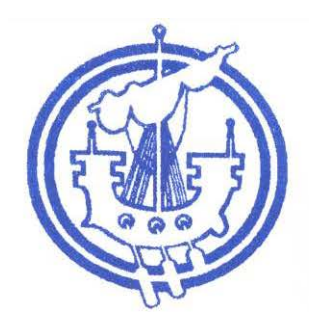

Dear Parent/Carer

**COMMARLE NON ELLEAN SIAR** 

www.me-siar.gov.uk/school/lionacleit/

**SGOIL LIONALLEIT LINICLOTE SCHOOL** 

Liniclate Benbecula HS7 5PJ

telephone : 01870 603690 emergency contact : 01870 602817 writer : Miller MacDonald our reference : MMD/DML your reference  $\frac{3}{24}$  date :  $24^{\text{th}}$  June 2015

e-mail : sgoillionacleit@gnes.net

**Staffing**

Mr Matthew Murphy is resigning from his post of PT Mathematics and ICT in the Summer to return to the mainland. I wish to thank Mr Murphy for his work in the Mathematics, Business and Computing Departments and in the wider school through his involvement in the STEM club and on the Duke of Edinburgh Award Scheme.

Advertisements for the posts have been placed and I am working with the local authority to have qualified supply in place for the new session in August.

## **Pupil Report Cards**

The feedback from parents on reports will lead to improvements in future reports. For some pupils comments relating to wider achievement did not appear under strengths, interests and achievements. We will sort this out in future rounds of report.

## **Microsoft Office**

As Part of the CNES Volume Licence Agreement with Microsoft all pupils can now benefit from free licences for Microsoft Office for their home computers and devices.

To get Office for your PC or Mac at home:

- 1. Log into Glow on your home computer http://glow.rmunify.com (if you do not know your Glow username and password, please speak to your teacher).
- 2. On the Glow landing page, scroll through the tiles until you find the "Download Office Now" tile:
- 3. Click on the tile, choose the version of Office you wish to download and click "Install".

To get Office for your Phone & Tablet

- 1. Search and download the relevant App from your device App Store
- 2. Open the app on your phone and when prompted choose "Sign In".

When prompted for a username, use the format:

yourglowusername@glow.sch.uk Followed by your Glow password

Yours sincerely

Miller MacDonald Head Teacher